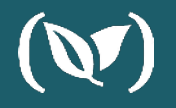

## **Adding Container Image Scanning to your Codefresh Pipelines with**  anchore

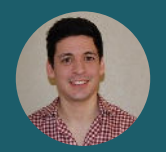

**JEREMY VALANCE**

**Jeremy Valance**

*Solutions Architect*

## anchore

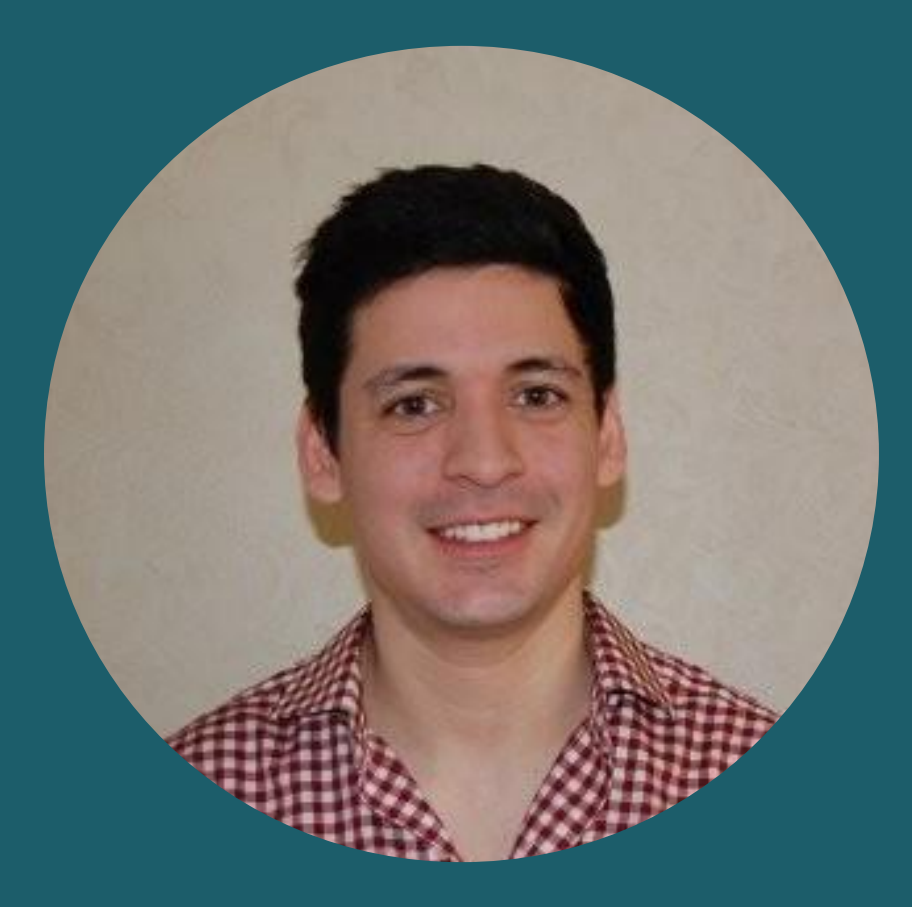

### **Agenda**

- **● Introduction**
- **● Container Security Models**
- **● Scanning with Anchore in a CodeFresh Pipeline**
- **● Live Demo**
- **● Q&A**

#### **Container Security**

#### **What should a container security model look like?**

- Should involve securing all pieces of the container lifecycle (image, registry, container runtime, and host).
- Mandatory image scanning step in CI/CD process.
- "Shift left" to catch vulnerabilities early in the development lifecycle.
- Methods and tooling for notifications and remediation are available when vulnerabilities are found within a container image.

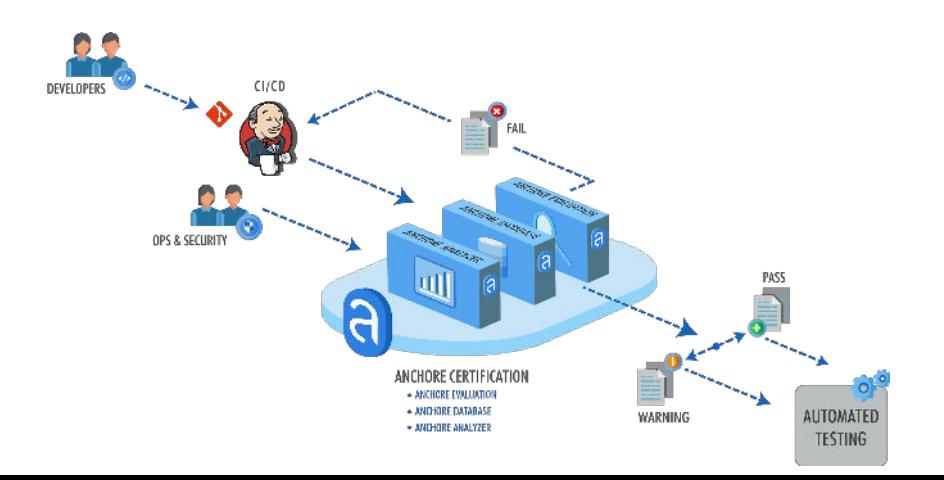

## **Security**

#### **Container Why do we need to scan images?**

- Container images greatly increase speed of development and release.
- Images are static archive files that include all components to run a given app or service.
- Libraries and components within the image may contain vulnerabilities.
- If not scanned, images with vulnerable packages can make their way into production environments.
- Developers may accidentally leave secrets or credentials within images.
- Image metadata and Dockerfiles may contain sensitive configurations like unused exposed ports or running as a root user.

## **Security**

#### **Container What does container image scanning do?**

- Anchore analysis tools will inspect container images and generate a detailed manifest of the image, a virtual 'bill of materials' that includes official operating system packages, unofficial packages, configuration files and language modules and artifacts.
- Policies rules can be created to govern security vulnerabilities, configuration file contents, secrets, manifest changes, exposed ports or any user defined checks.
- Image scanning is focused on gaining a deep understanding of the contents of the images, and does not scan proprietary source code.

## **Policies**

#### Anchore **How do Anchore policies work?**

- Anchore first analyzes the container image, then conducts a policy evaluation on it.
- Anchore policies are made up of a set of user-defined rules such as:
	- Security vulnerabilities
	- Image manifest changes
	- Configuration file contents
	- Presence of credentials in an image
	- Exposed ports
	- Package whitelists and blacklists
- Policies can be created through API, CLI, or Enterprise UI.
- Policies can be enforced through CI/CD, API or CLI.

#### **Example Policy**

]

```
\overline{\phantom{a}} "id": "48e6f7d6-1765-11e8-b5f9-8b6f228548b6",
      "name": "Example Policy",
      "rules": [
\{"action": "STOP",
               "gate": "dockerfile",
               "id":"ce7b8000-829b-4c27-8122-69cd59018400",
               "params": [
                      {
                           "name": "ports",
                           "value": "22"
                      }
           ]
 }
```
#### **Anchore & Codefresh**

#### **Scanning with Anchore in a Codefresh pipeline**

- All configuration detailed within codefresh.yml file.
- First step builds image from Dockerfile and pushes to Codefresh registry automatically.
- Second step scans image with Anchore and evaluates the policy rules against the analyzed data.
- Final step (depending on the result of step two), will push the image to Dockerhub.

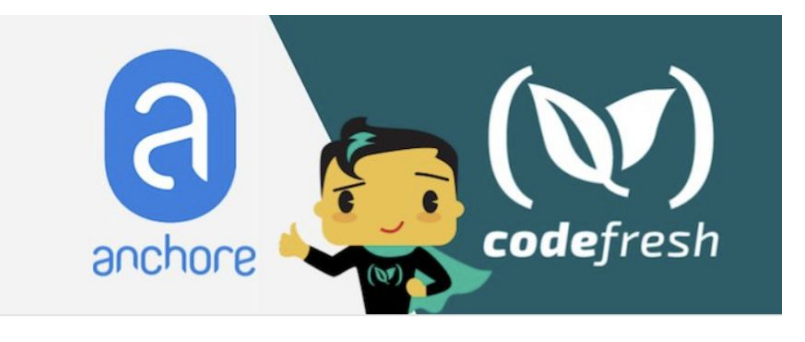

#### **Anchore How do I use it?**

- Anchore Engine Open Source:<https://github.com/anchore/anchore-engine>
- Anchore Enterprise: <https://anchore.com/enterprise>
- Github examples:
	- Image Fail: [https://github.com/valancej/node\\_critical\\_fail](https://github.com/valancej/node_critical_fail)
	- Image Pass: [https://github.com/valancej/node\\_critical\\_pass](https://github.com/valancej/node_critical_pass)

#### **INTEGRATION**

**See our blog post complete with codefresh yaml at: Codefresh.io/blog**

https://codefresh.io/blog

#### **Adding Anchore Container Image Scanning to Your Codefresh Pipelines**

Security-Testing | November 20, 2018

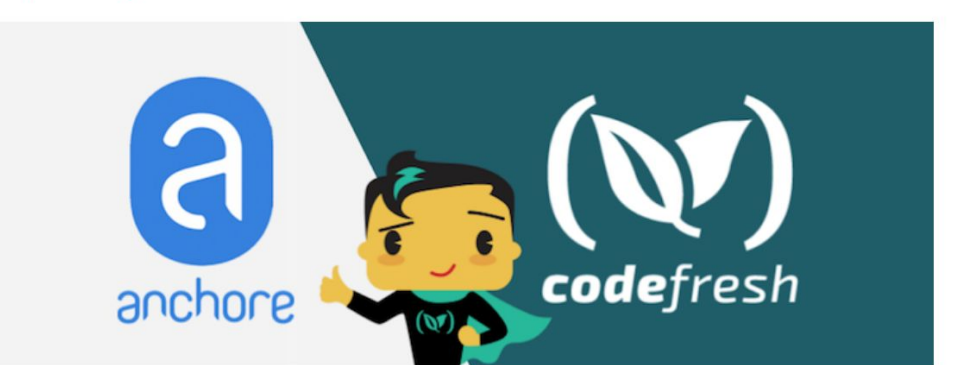

#### **Build Image**

 $000$ 

In the first step of the pipeline, we build a sample Docker image from a Dockerfile as defined in our codefresh.yaml:

build\_image: title: Building Docker Image

#### **Summary**

- **● Container images should be scanned as a step in CI/CD process.**
- **● Policies should be created and enforced at the CI/CD layer to increase confidence in deployments.**

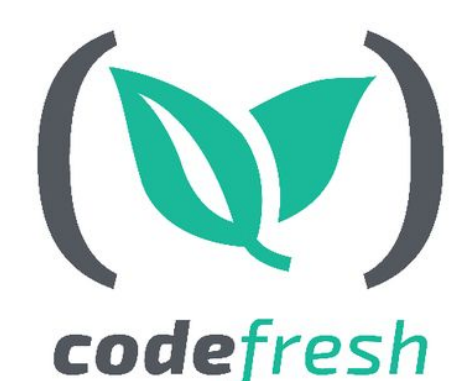

# anchore

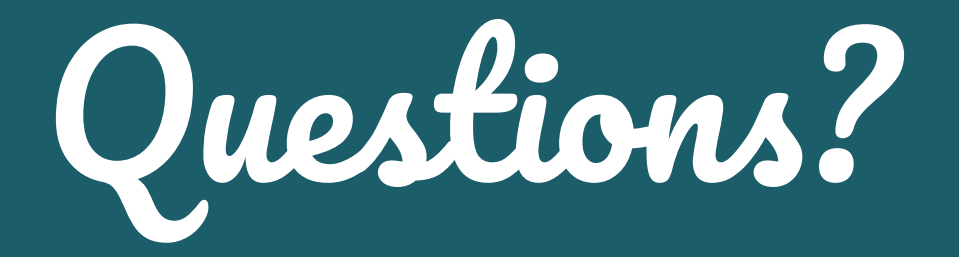

## anchore

Get the open source at anchore.com/opensource

### **Anchore.com Codefresh.io**

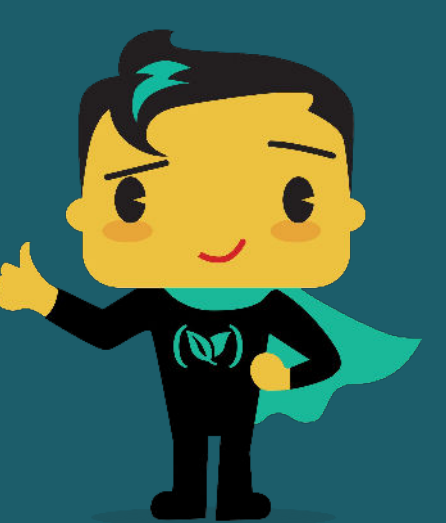

### (V) codefresh

Schedule a 1:1 with our DevOps Experts -and-Sign up for FREE! 120 builds/month

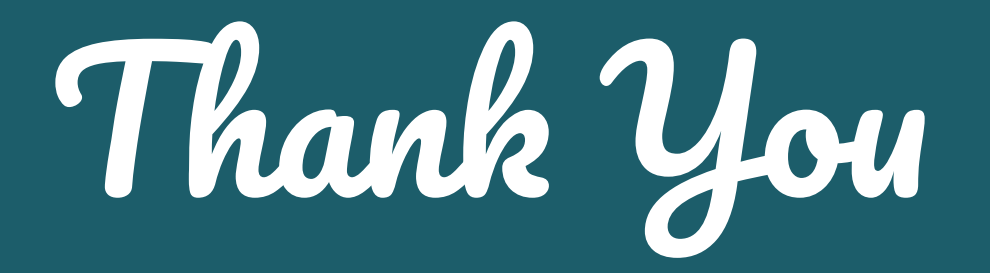

#### **See our upcoming Codefresh Live events at:**

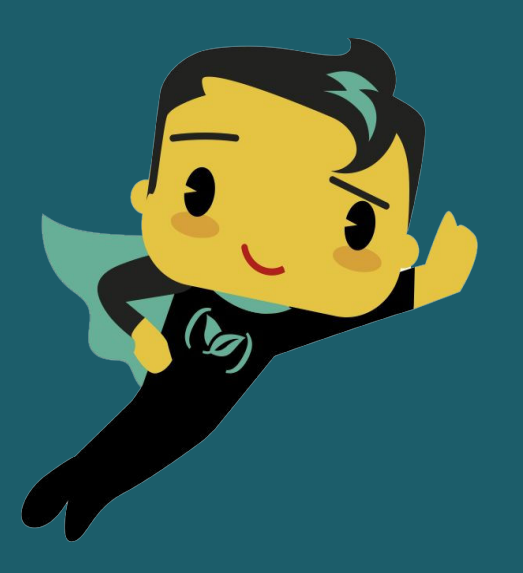

**codefresh.io/events**